# **.NET Graphics Units and Transformations**

## **The Windows Clipboard**

#### **Device Independent Drawing and Changing Coordinate System**

•Want to be able to control how the output of our programs looks on different devices

–Printers and video devices use different units •Also want to be able to use different

coordinate systems

–Different units (inches, centimeters, device units)

- –Change direction of coordinate axes
- –Rotate, translate, scale what is displayed

## **Video and Printer Coordinates**

•Device coordinates: x-axis to the right, y-axis down

•Video uses pixel units

–Resolution of most video display modes is about 100 dpi (dots per inch)

•For printer, printer dot units, but under the GDI+ ...

–Coordinates passed to its Graphics drawing functions are interpreted as 0.01 inch units, regardless of printer

•So for most applications we'll get about the same results when we use the same coordinates to draw on a video Graphics object and a printer Graphics object

#### **Manual Coordinate System Conversions** •Use the  $DpiX$  and  $DpiY$  properties of the Graphics object to adjust coordinates passed to drawing functions –Horizontal and vertical resolution of device in dots per inch •Example: want to use floating-point coordinates to draw in millimeter units –A helper function to convert a point from millimeters to dots (pixels or printer dots): PointF MMConv(Graphics g, PointF pointf) // returns a PointF object which is the conversion of pointf parameter to dots { pointf.X  $* = g \cdot DpiX/25.4f$ ; // divide by 25.4 mm/inch to convert to inches pointf.Y  $* = g \cdot DpiY/25.4f$ ; // and multiply by Dpi to convert to dots Return pointf; }

## **Page Units & Page Scale**

•Graphics class has two properties that do unit conversions (scalings) for us, so we don't have to write our own function to do them:

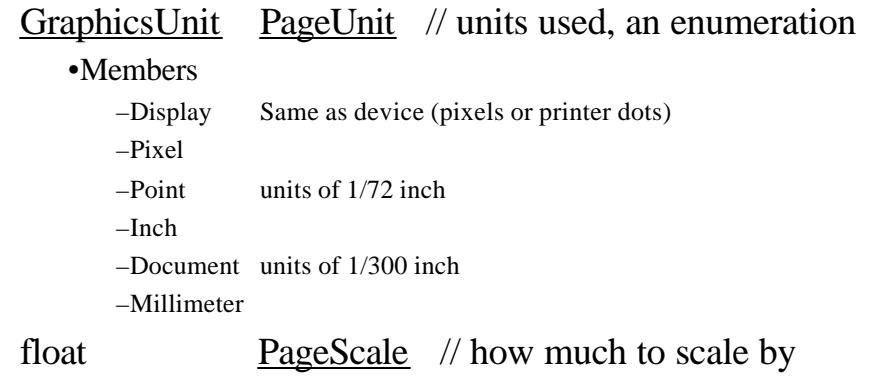

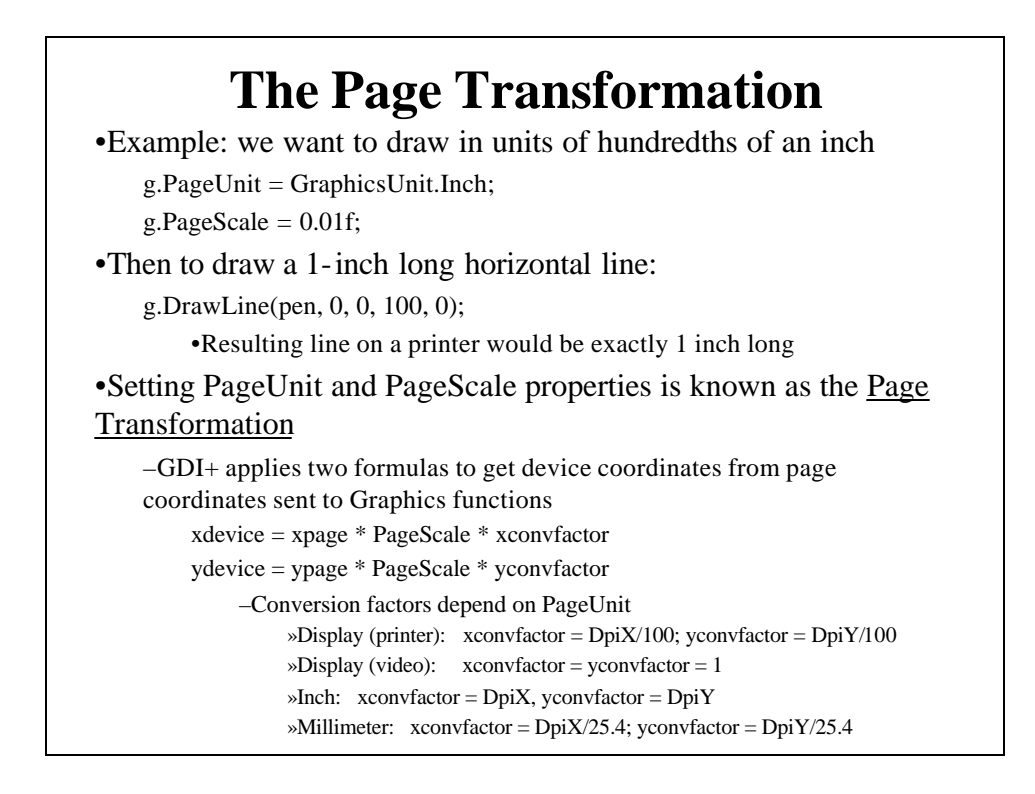

#### **Ten-Centimeter-Ruler Example Program**

•Draws a ruler that's exactly 10 centimeters long with mm., half-cm. markings and numbers

•The Form's class is subclassed from our PrintableForm class ("enhanced") so that we can override its DoPage() method to draw on either the window's client area or to the default printer (if user selects "Print" menu item)

–The "enhanced" PrintableForm class has a "Print Preview" menu item whose handler starts a PrintPreview dialog box to view a preview of the printer output

#### **Client Area Dimensions**

•Form's ClientSize property always gives the dimensions of the client area in pixels

•After setting a new page transformation, you may need the dimensions in the units being used to draw with

–Use VisibleClipBounds property of the Graphics object

- •For video display it returns the dimensions of the client area in whatever page units you are using
- •But for printer, VisibleClipBounds returns printable area in units of 1/100 inch

–So for printer you may need to convert the value returned by ClientSize to Page Units

## **Transforming between Page Units and Device Units**

g.TransformPoints(CoordinateSpace.Page, CoordinateSpace.Device, apt);

–To convert points from device units to page units

–Converts an array of points, apt, from device to page coordinates

»apt is the original array of points

»Result will be in apt

g.TransformPoints(CoordinateSpace.Device, CoordinateSpace.Page, apt);

–Converts an array of points, apt, from page units to device units. Result will be in apt

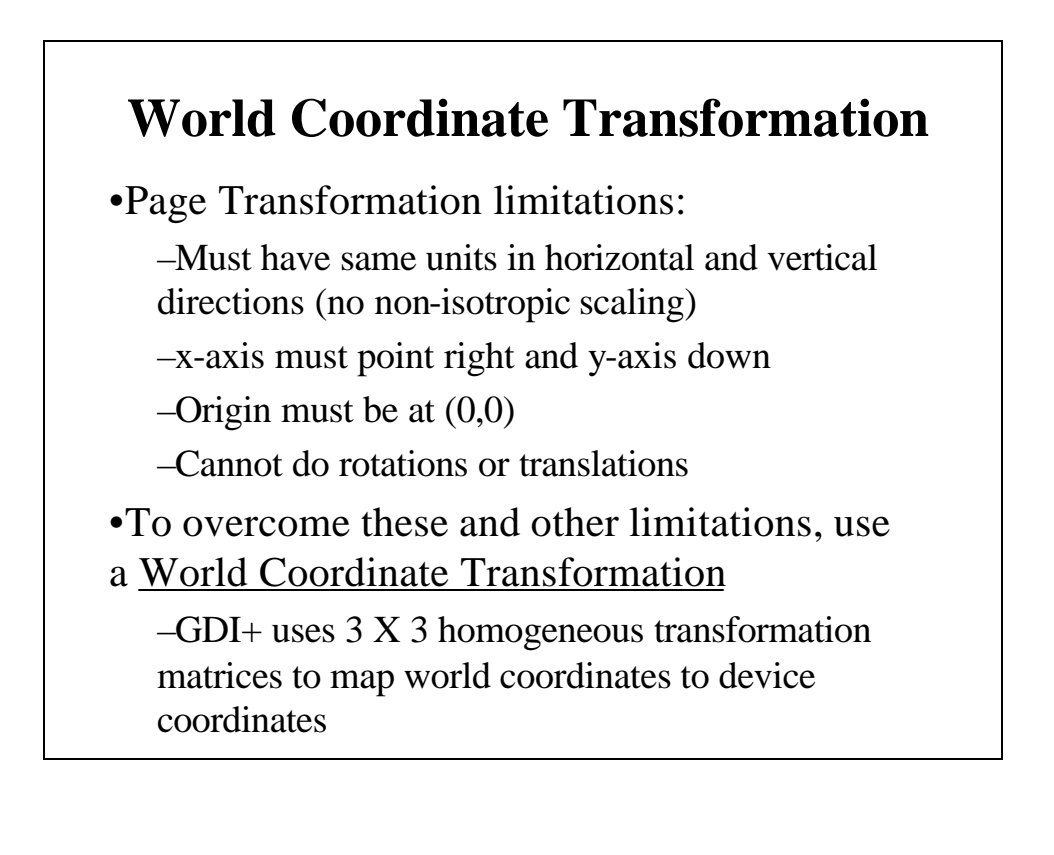

#### **Graphics Class Methods that Implement the World Coordinate Transformation**

•RotateTransform(angle-in-degrees)

–Clockwise is positive

•ScaleTransform(sx, sy)

–sx, sy are horizontal and vertical scaling factors

•TranslateTransform(tx, ty)

–Shifts x and y coordinates along horizontal and vertical axes

•All subsequent Graphics drawing functions will use these new coordinates

•See World-Transformation example program

–Also uses "enhanced" PrintableForm class

# **The Windows Clipboard**

#### **Transferring Data Between Applications with the Clipboard**

•The Windows Clipboard

–A global memory block maintained by the Windows OS

–Available since the earliest versions of Windows

–Provides a common mechanism for getting data from application to application

•Also be used for single-program cut/copy and paste

–Many programs have "Cut", "Copy", "Paste" menu items

•"Cut" or "Copy": transfers data to clipboard

•"Paste": retrieves data from clipboard

–Clipboard contents are available to any running app

## **The Clipboard Class**

•It's in System.Windows.Forms namespace

•It's tiny, but powerful

–No properties and just two static methods:

- 1. void SetDataObject(object obj) or
	- void SetDataObject(object obj, bool bStayAfterAppExit)

–Copies obj to the clipboard memory block

–Object could be many data types:

»String, Bitmap, etc.

–Two successive calls replace first object with second on clipboard

 $-If$   $2<sup>nd</sup>$  argument is false, item on clipboard is gone after program terminates

2. IDataObject GetDataObject()

–Returns an instance of a class that implements IDataObject "interface" »Interface: like a class; only contains method signatures, no bodies »If a class inherits from an interface it must implement all methods

#### **Using IDataObject**

IDataObject data = Clipboard.GetDataObject();

–Resulting class object has two methods: GetDataPresent(), GetData()

data.GetDataPresent(DataFormats format);

•Returns true if the object retrieved contains data of the specified data format •Some DataFormats:

–Bitmap, Dib, Html, RTF, Serializable, StringFormat, Text, Tiff, WaveAudio, … lots more

–Some examples:

if (data.GetDataPresent(typeof(string))) {…}

if (data.GetDataPresent(DataFormats.Bitmap)) {…}

•After verifying that the desired data type is on the clipboard, retrieve data with its GetData() method, e.g.,

string str = (string)data.GetData(typeof(string));

Bitmap bm = (Bitmap)data.GetData(DataFormats.Bitmap);

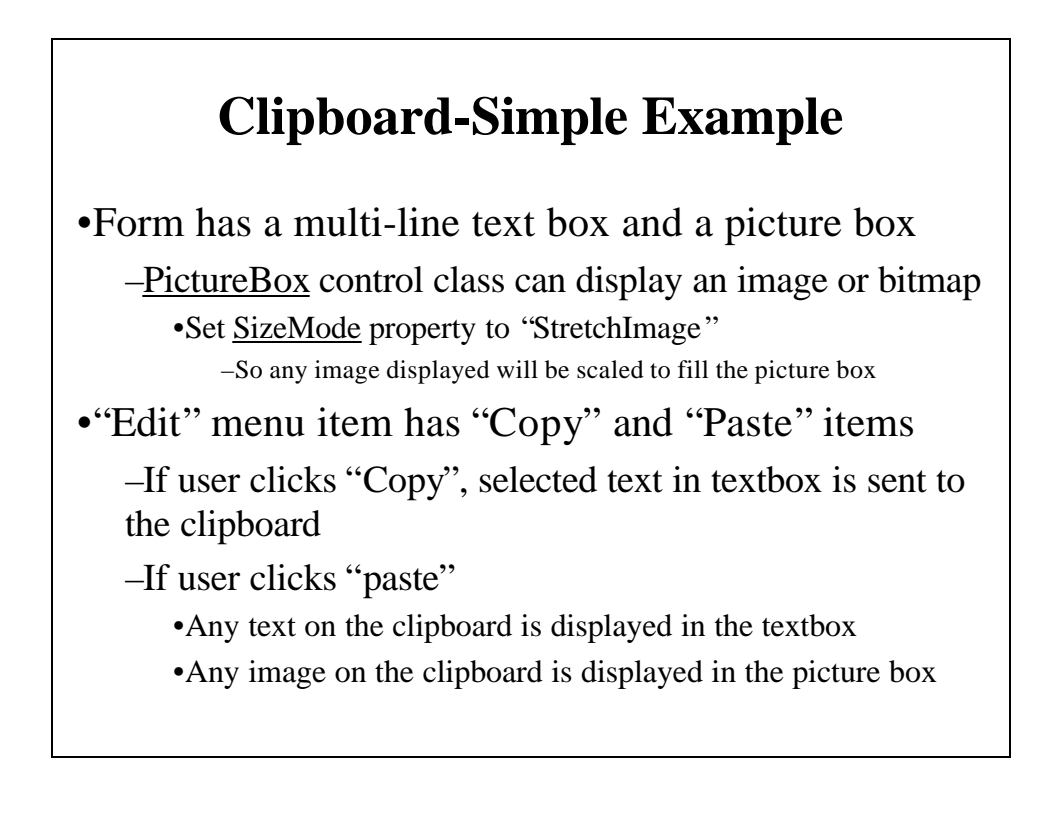